### **News Feed**

The News Feed is where you will find updates from all users. It is here you can post your own photos, updates, thoughts etc. and see what others are doing.

You will always see your comment box at the top of the feed asking, 'What is on your mind?'

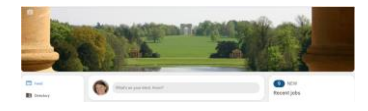

Once clicked on, you can write your post, add photos, tag other users and attach files.

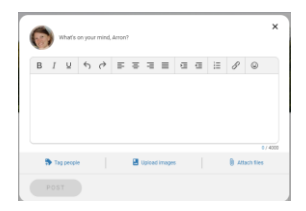

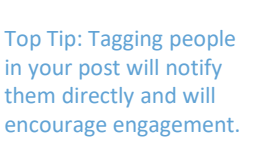

\**Please remember that what you post on the News Feed is visible to everyone on the network.*

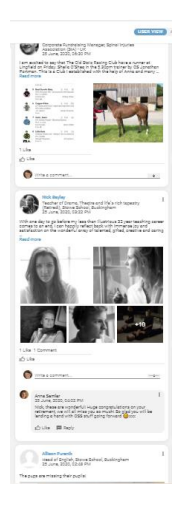

### **Directory**

#### There are numerous ways to search for people on Stowe Connect.

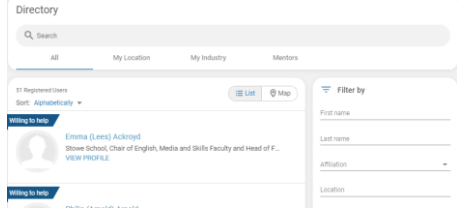

- By name
- Members in your location
- Members in your industry
- Mentors
- Affiliation
- Location

#### More detailed filters are on the right-hand side

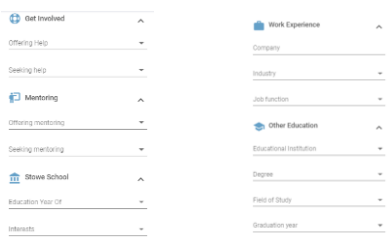

Top Tip: The more information you add to your profile, the easier it is for people to find you.

You can message any member on Stowe Connect without ever seeing their email address.

### **Mentoring: Find a Mentor**

There is an algorithm within Stowe Connect that matches you with suitable mentors, which is based on the information provided in user profiles. These are then suggested to you.

Other ways to search for a mentor include:

- Company
- **Location**
- Industry

Google Boycott Pay SEE ALL

• Job Function

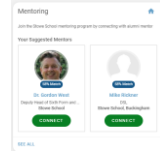

2 Available M

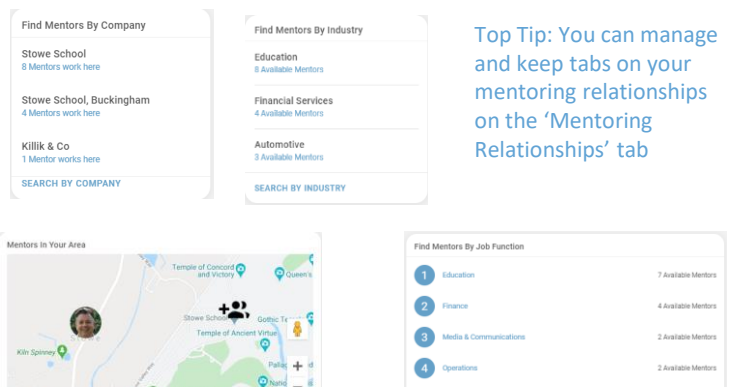

**Real Estate** 

**SEARCH BY JOB FUNCTION** 

### **Mentoring: Settings**

Manage your settings for mentorship and decide if you have a limit of people you are willing to mentor, how you can help, who you can help and if you are looking for help.

Mentees will be able to message you directly (without being able to see your email address). You will receive an email and a notification about the request. If you have reached your limit of Mentees, you will be shown as unavailable.

Top Tip: Make sure you have enough time for mentoring by managing the number of people you can mentor at one time. This can be updated at any time

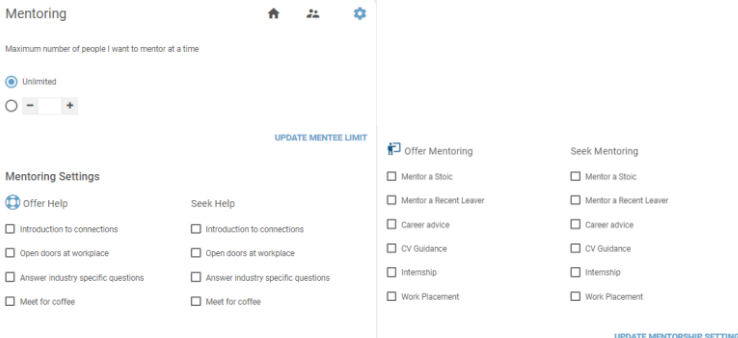

### **Job Board**

All jobs are listed on the Job Board and can be filtered by company, job title, employment type, job function, industry and location.

You can also post any jobs you are hiring for. All you need to do is fill out the relevant fields and post.

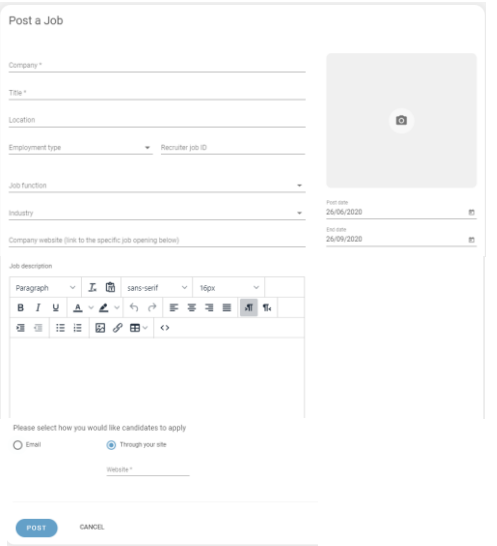

Top Tip: Recently posted jobs show up on the News Feed and feature in the monthly digest email.

### **Photos**

Everyone loves photos, if you have any you would like to share then as well as adding them to the News Feed, you can also create an album.

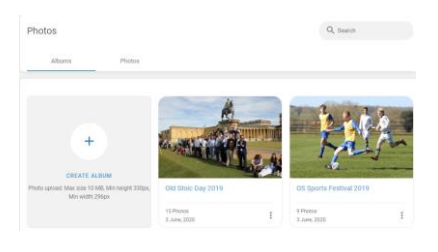

Top Tip: All photos added to the News Feed automatically show up in the Photos tab.

Creating an album makes them easier to find.

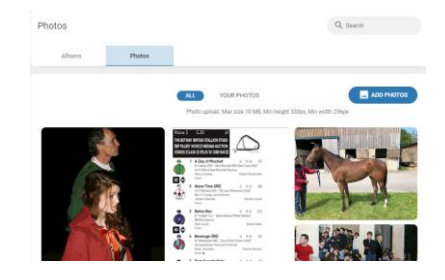

### **Groups**

We have set up a number of groups already, but these can be added to if there is something missing.

Being part of a group allows you to network with people with similar interests to you.

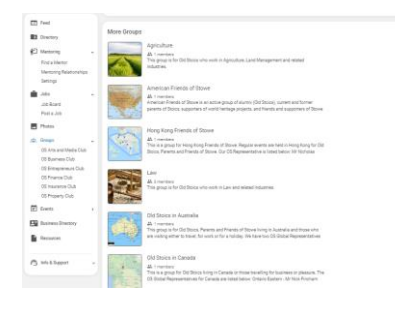

All the features of the main News Feed apply to groups but with a smaller, more targeted audience.

It will depend on the settings of the group as to whether you can join automatically or need to be approved by the group admin.

Top Tip: If your industry or interests mentioned in your profile match a pre-existing group, you will automatically be added to that group.

### **Groups: Setting up a new group**

If we have missed any groups that you would like to be part of then you can create your own, an Administrator will then approve the creation of the group.

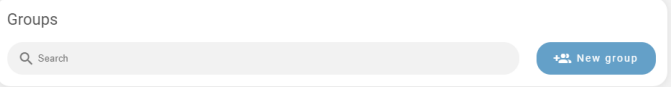

You will need the following:

- Group Name
- Website (if applicable)
- **Description**
- Logo
- Banner image

Top Tip: Messages can be sent from one group member to the either the whole group or selected members

Decide if:

- New members need to be approved
- If there are any members you would like to be added automatically

Please note: all groups need to be classed as regular.

### **Events**

All events can be found on the Events Board, where there is the ability to register for the event.

You can also post your own event. You will need:

- An image
- Name
- Location
- Link to event URL (if applicable)
- Start Date
- End Date
- Event ID
- Registration Option
	- Internal RSVP
	- External registration via URL
	- Registration form embedded in description
- Who you want to invite
	- **Everyone**
	- Based on a specific criteria (industry, year group, company etc.)
	- Selected individuals

Top Tip: When you click on an event, you can register to see the list of other attendees.

Top Tip: Events can also be created within a group to reach a more targeted audience.

### **Business Directory**

As Old Stoics, you get the added benefit of exclusive offers from luxury brands. Information on how to claim these offers can be found in the postings.

### **Promoting your Business**

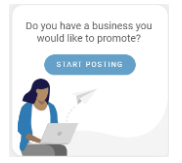

If you have a company and would like to advertise and provide Old Stoics with a special offer, then you can post it on Stowe Connect.

If you don't have an offer for Old Stoics, your listing will show without the green banner.

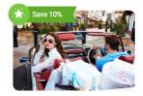

**Ricester Village** 

Save 10% and Private Client Shopping... Visit Bicester Village and discover more than 160 boutlques from leading brands, including Oscar de la Renta, and Saint Laurent... Read more

All new listings will feature in the monthly digest email.

Top Tip: Offering a discount or incentive will encourage traffic to your listing.

#### **Resources**

The Resources Library will continue to grow as more people join Stowe Connect and engage.

If you are looking for any information or have any of your own helpful resources you would like to share, then this is the place.

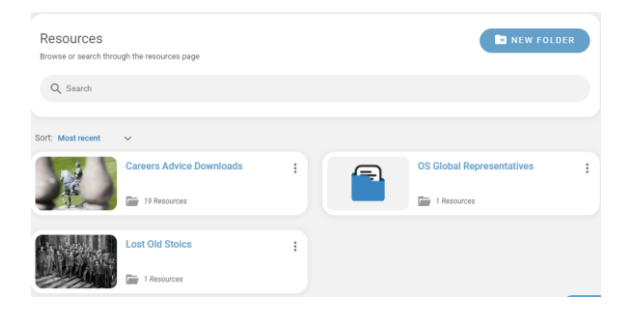

Top Tip: Remember to post on the News Feed, and any relevant groups, about any resources you have added.

### **Contact**

If you have any issues with Stowe Connect or have any feedback, please contact us:

Old Stoic Society [oldstoic@stowe.co.uk](mailto:oldstoic@stowe.co.uk) +44 (0)1280 818 349 Stowe School, Stowe, Buckingham, MK18 5EH